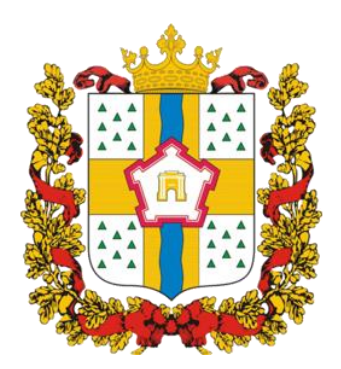

# **ИНСТРУКЦИЯ ДЛЯ ЗАКАЗЧИКОВ**

# **работа в государственной информационной системе Омской области**

# **в сфере закупок товаров, работ, услуг**

# **ЭЛЕКТРОННЫЙ МАГАЗИН**

## **Содержание**

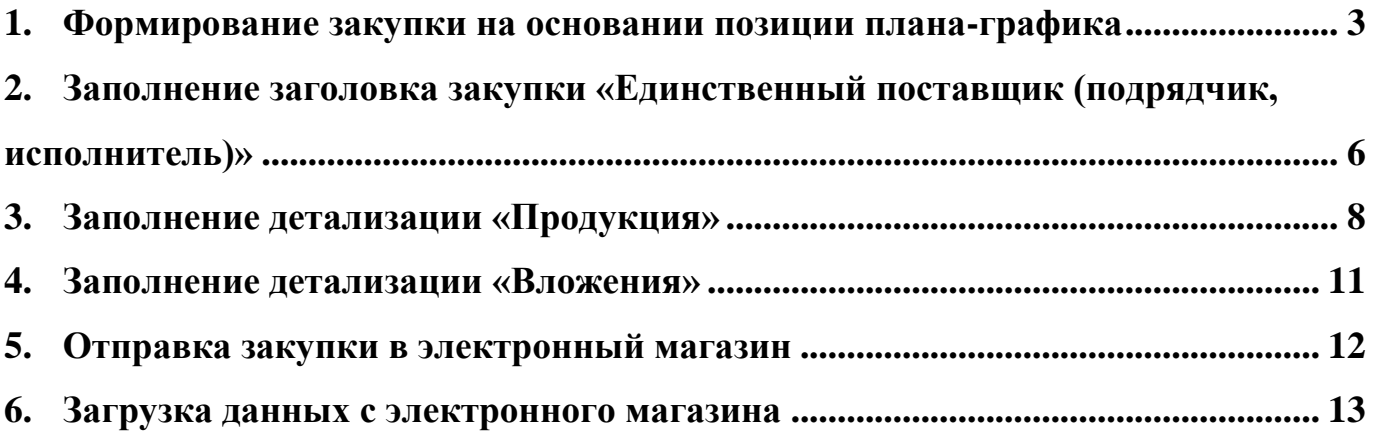

#### **1. Формирование закупки на основании позиции плана-графика**

<span id="page-2-0"></span>Сформируйте закупку **ТОЛЬКО** на основании позиции плана-графика, у которой в поле «Особая закупка в соответствии с отдельными пунктами статей 83, 93 Федерального закона от 05.04.2013 г. № 44-ФЗ» указано значение «Товары, работы или услуги на сумму, не превышающую 300 тыс. рублей (в случае заключения заказчиком контракта в соответствии с п. 4 ч. 1 ст. 93 Федерального закона от 05.04.2013 г. № 44-ФЗ)» или «Товары, работы или услуги на сумму, не превышающую 600 тыс. рублей (в случае заключения заказчиком контракта в соответствии с п. 5 ч. 1 ст. 93 Федерального закона от 05.04.2013 г. № 44-ФЗ)». Для этого перейдите на рабочее место «Закупки по 44-ФЗ» (см. Рисунок 1).

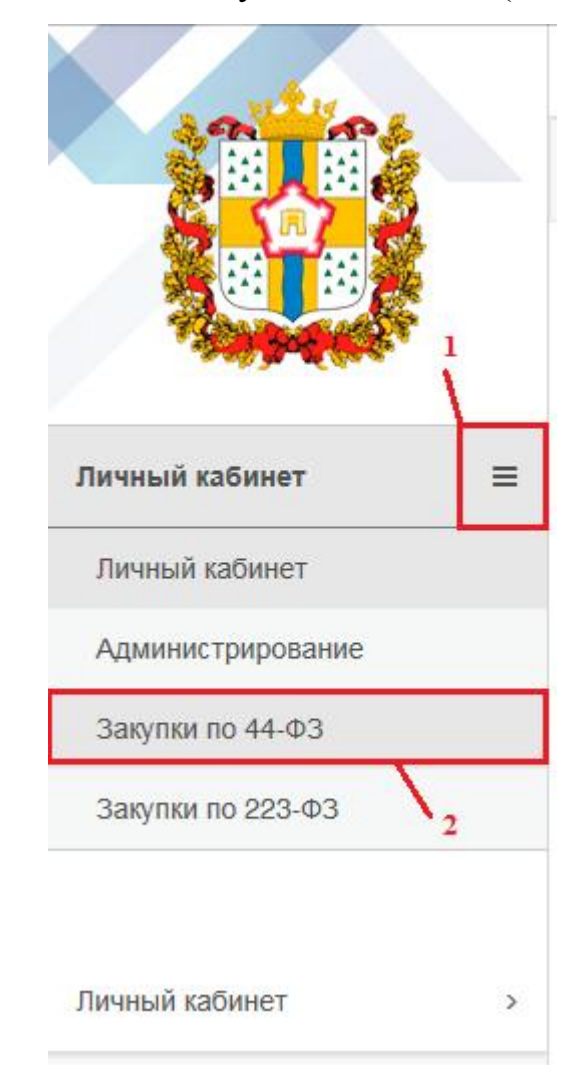

*Рисунок 1 - Переход на рабочее место «Закупки по 44-ФЗ»*

Далее выберите вкладку «Планирование закупок». Во вкладке «Планирование закупок с 2020» перейдите на интерфейс «Позиции планов-графиков» (см. Рисунок 2).

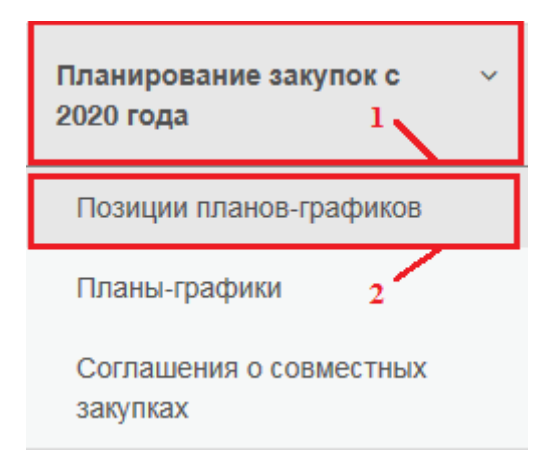

*Рисунок 2 - Переход на интерфейс «Позиции планов-графиков»*

Перейдите на вкладку «Действующие». В открывшемся окне нажмите кнопку «Выполнить». Выберите позицию плана-графика, на основании которой необходимо сформировать закупку.

На панели управления нажмите кнопку «Операции» и выберите операцию «Формирование закупки» (см. Рисунок 3).

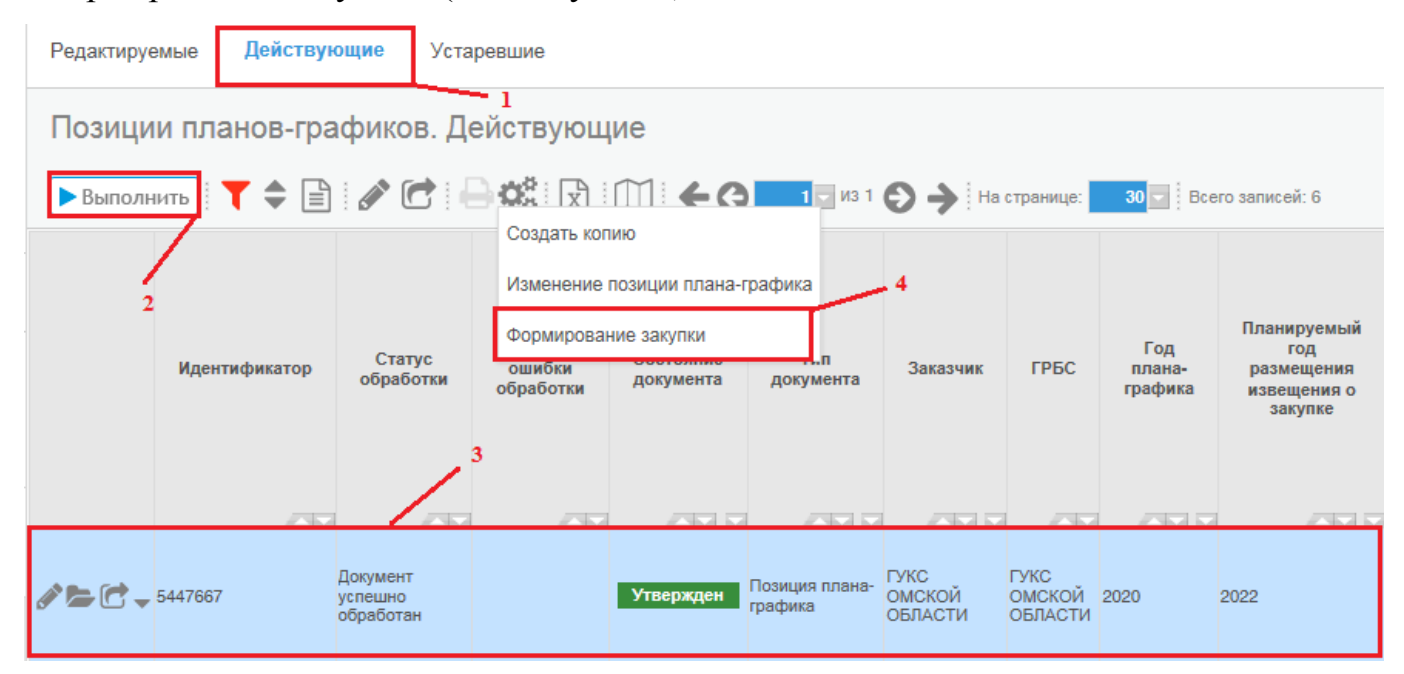

*Рисунок 3 - Операция «Формирование закупки»*

В открывшейся форме (см. Рисунок 4) заполните требуемые поля.

После этого позиция плана-графика заполняется автоматически, если она была выбрана ранее. Для заполнения вручную нажмите кнопку «Вызов справочника» и в открывшемся интерфейсе «План-график. Действующий» выберите позицию планаграфика, по которому должна быть сформирована закупка.

В поле «Способ определения поставщика» из выпадающего списка выберите значением «Единственный поставщик (исполнитель, подрядчик)».

Нажмите кнопку «Выполнить» (см. Рисунок 4), при этом закупка сформируется автоматически и будет отображаться в интерфейсе «Единственный поставщик (подрядчик, исполнитель). Редактируемые» (см. Рисунок 5).

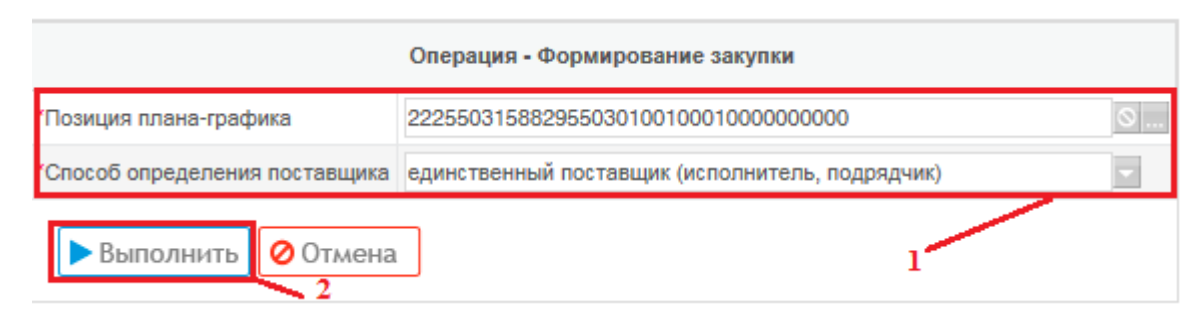

*Рисунок 4 - Параметры операции «Формирование единственного поставщика (исполнителя, подрядчика)»*

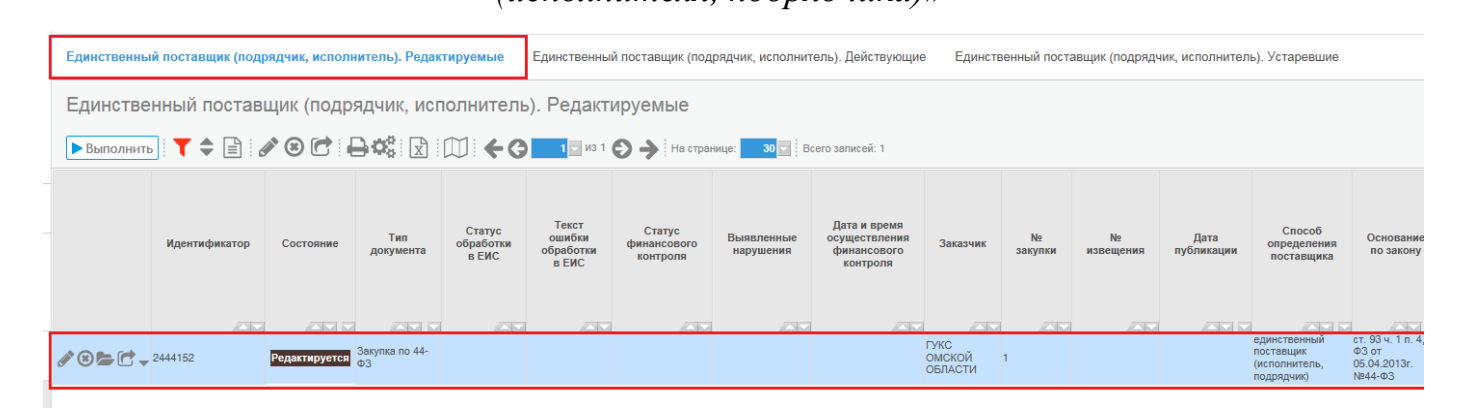

*Рисунок 5 - Сформированная закупка на интерфейсе «Единственный поставщик (подрядчик, исполнитель)»*

#### <span id="page-5-0"></span>**2. Заполнение заголовка закупки «Единственный поставщик (подрядчик,**

#### **исполнитель)»**

Перейдите на рабочее место «Определение поставщика (подрядчика, исполнителя)» и выберите вкладку «Единственный поставщик (подрядчик, исполнитель)» (см. Рисунок 6).

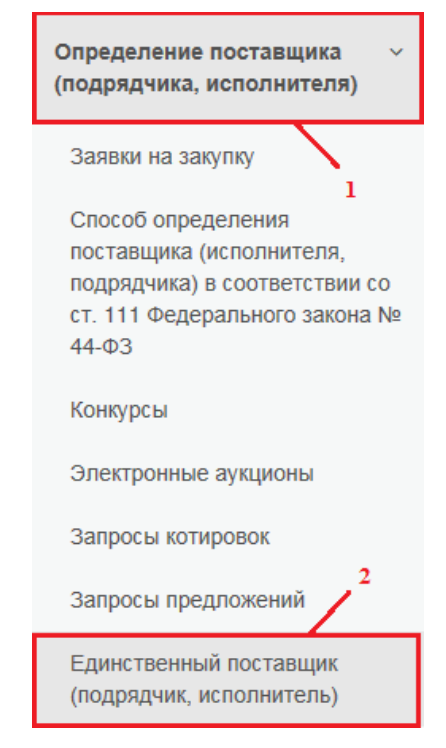

*Рисунок 6 - Переход на интерфейс «Единственный поставщик (подрядчик,* 

#### *исполнитель)»*

Сформированная закупка находится в интерфейсе «Единственный поставщик (подрядчик, исполнитель). Редактируемые». Нажмите кнопку «Редактировать», расположенную на панели управления данными таблицы, для редактирования заголовка закупки (см. Рисунок 7).

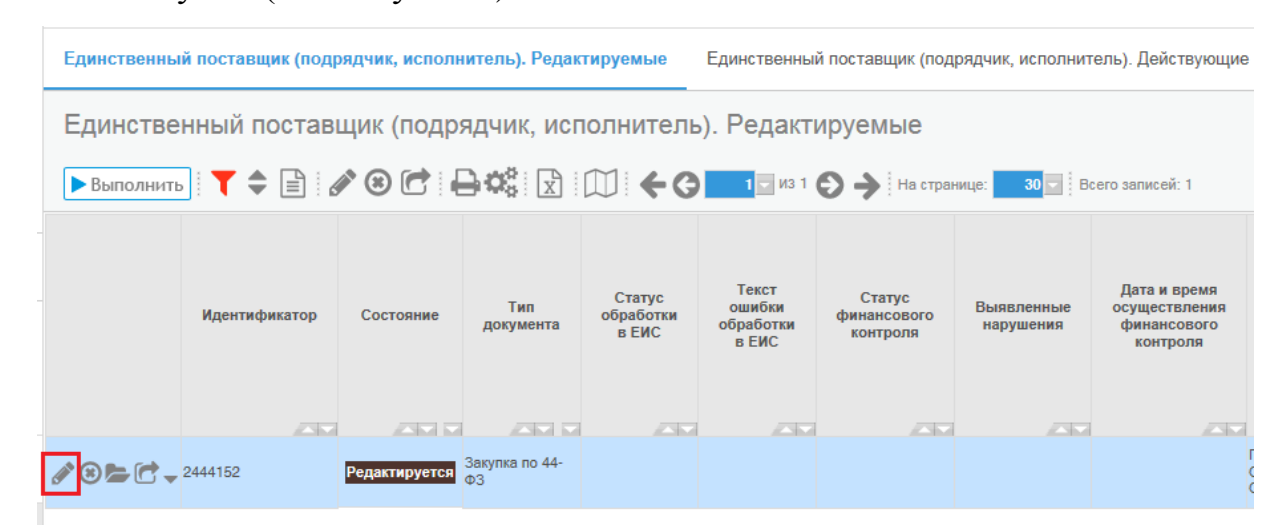

*Рисунок 7 - Интерфейс «Единственный поставщик (подрядчик, исполнитель).* 

*Редактируемые»*

 $\overline{\triangleright}$ 

В открывшемся окне заполните поля обязательные для заполнения.

Поле «№ закупки» заполняется вводом с клавиатуры.

Поле «Основание по закону» выберите одно из значений «ст. 93 ч. 1 п. 4, ФЗ от 05.04.2013г. №44-ФЗ» или «ст. 93 ч. 1 п. 5, ФЗ от 05.04.2013г. №44-ФЗ» в зависимости от того, что было указано в позиции плана-графика в поле «Особая закупка в соответствии с отдельными пунктами статей 83, 93 Федерального закона от 05.04.2013 г. № 44-ФЗ» указано значение «Товары, работы или услуги на сумму, не превышающую 300 тыс. рублей (в случае заключения заказчиком контракта в соответствии с п. 4 ч. 1 ст. 93 Федерального закона от 05.04.2013 г. № 44-ФЗ)» или «Товары, работы или услуги на сумму, не превышающую 600 тыс. рублей (в случае заключения заказчиком контракта в соответствии с п. 5 ч. 1 ст. 93 Федерального закона от 05.04.2013 г. № 44-ФЗ)».

Поле «Объект закупки» заполняется вводом с клавиатуры.

Поле «Электронная площадка» заполняется путем выбора из справочника. Необходимо выбрать название электронной площадки «РТС-маркет».

Поле «Дата и время окончания подачи ценовых предложений» необходимо выбрать из справочника «Календарь» или ввести данные вручную.

Поле «Срок поставки товара, выполнения работ, оказания услуг» заполняется вводом с клавиатуры.

Поле «Место поставки товара, выполнения работ, оказания услуг» заполняется вводом с клавиатуры.

Поле «Форма, сроки и порядок оплаты товара, работ, услуг» заполняется вводом с клавиатуры.

Нажмите кнопку «Сохранить» и перейдите к заполнению детализаций.

## **3. Заполнение детализации «Продукция»**

<span id="page-7-0"></span>После заполнения заголовочной части закупки необходимо заполнить детализацию «Продукция». Необходимо перейти в детализацию «Продукция» и добавить продукцию согласно объекту закупки через кнопку «Добавить запись» (см. Рисунок 8).

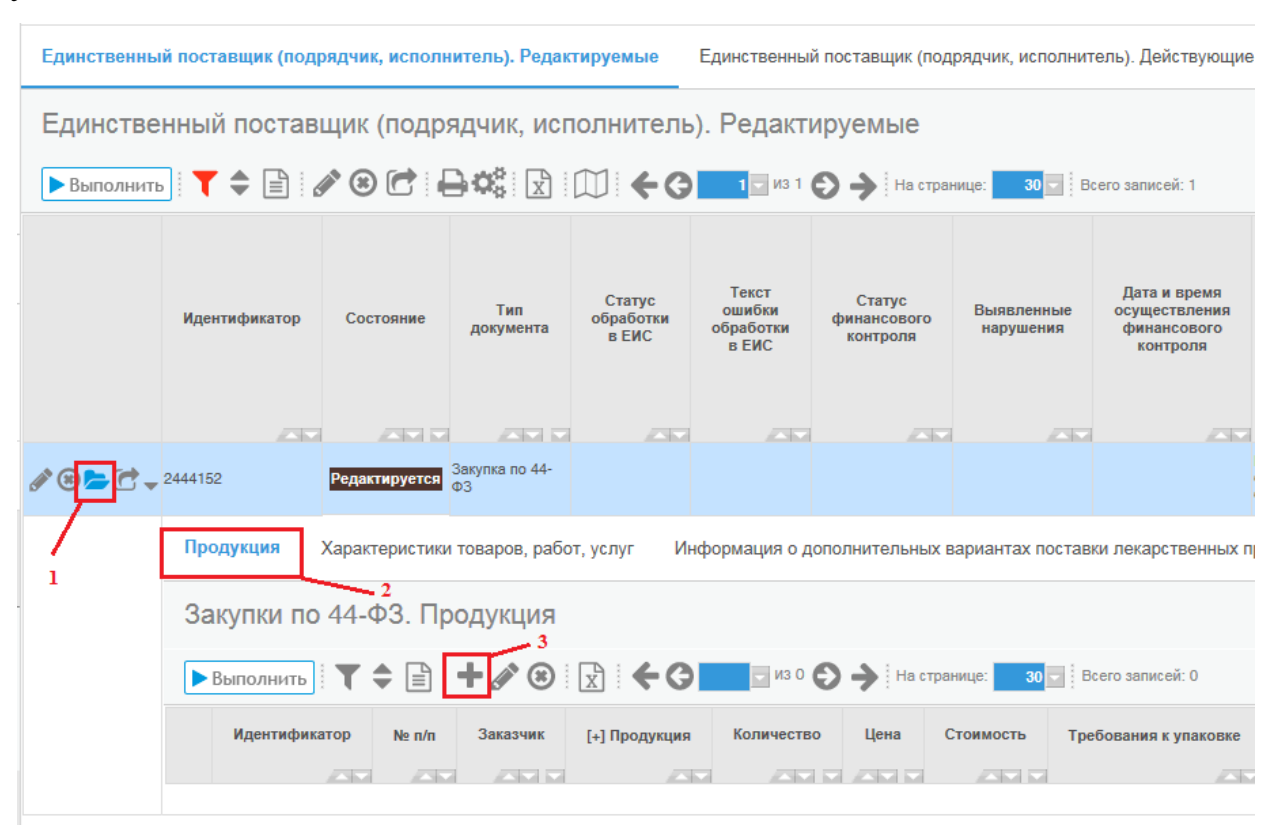

*Рисунок 8 - Добавление продукции*

В детализации «Продукция» заполняются следующие поля:

Поле «Наименование». При заполнении данного поля необходимо использовать справочник «Каталог продукции» (см. Рисунок 9).

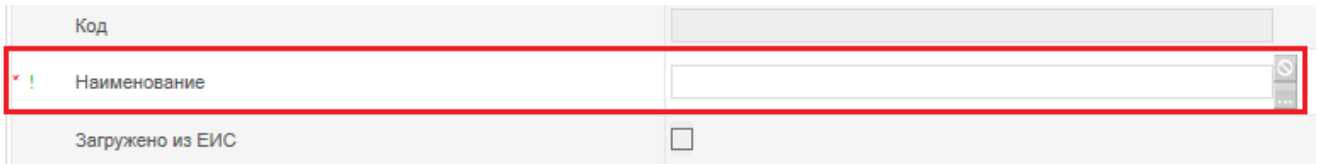

*Рисунок 9 - Вызов справочника «Каталог продукции»*

Поле «Количество» заполняется вводом с клавиатуры.

Поле «Цена» заполняется вводом с клавиатуры.

Поле «Стоимость**»** - заполняется автоматически, как произведение полей «Количество» и «Цена» (см. Рисунок 10).

После заполнения детализации «Продукция» необходимо нажать на кнопку «Сохранить».

| Закупки по 44-ФЗ. Продукция                                                                                                    |                                   |  |  |  |  |  |  |  |  |  |  |
|----------------------------------------------------------------------------------------------------|-----------------------------------|--|--|--|--|--|--|--|--|--|--|
| $\blacktriangleright$ Bыполнить $\blacktriangleright$ $\blacktriangleright$ $\blacktriangleright$ $\blacktriangleright$ $\blacktriangleright$ $\blacktriangleright$ $\blacktriangleright$ $\blacktriangleright$ $\blacktriangleright$ $\blacktriangleright$ $\blacktriangleright$ $\blacktriangleright$ $\blacktriangleright$ $\blacktriangleright$ $\triangleleft$ $\blacktriangleright$ $\blacktriangleright$ $\triangleleft$ $\triangleright$ $\triangleleft$ $\blacktriangleright$ $\triangleleft$ $\triangleright$ $\triangleleft$ $\triangleright$ $\triangleleft$ $\triangleright$ $\triangle$<br>30 - Всего записей: 0 |                                   |  |  |  |  |  |  |  |  |  |  |
| Редактирование документа                                                                                                    |                                   |  |  |  |  |  |  |  |  |  |  |
| * - поля, обязательные для заполнения; ! - поля, доступные для редактирования<br><b>C</b> Сохранить<br><b>O</b> Отмена                                                                                                    |                                   |  |  |  |  |  |  |  |  |  |  |
| Поле                                                                                                    | Значение                          |  |  |  |  |  |  |  |  |  |  |
| Идентификатор                                                                                                    | $\overline{0}$                    |  |  |  |  |  |  |  |  |  |  |
| Ne <sub>n/n</sub>                                                                                                    |                                   |  |  |  |  |  |  |  |  |  |  |
| Заказчик                                                                                                    | ГУКС ОМСКОЙ ОБЛАСТИ               |  |  |  |  |  |  |  |  |  |  |
| Продукция                                                                                                    | Конверт маркированный с литерой А |  |  |  |  |  |  |  |  |  |  |
| Код                                                                                                    | T722094                           |  |  |  |  |  |  |  |  |  |  |
| Наименование                                                                                                    | Конверт маркированный с литерой А |  |  |  |  |  |  |  |  |  |  |
| Загружено из ЕИС                                                                                                    |                                   |  |  |  |  |  |  |  |  |  |  |
| Код по ОКПД 2                                                                                                    | 17.23.12.110                      |  |  |  |  |  |  |  |  |  |  |
| Код по ОКПД 2                                                                                                    | 172312110                         |  |  |  |  |  |  |  |  |  |  |
| Наименование по ОКПД 2                                                                                                    | Конверты, письма-секретки         |  |  |  |  |  |  |  |  |  |  |
| Единица измерения по ОКЕИ                                                                                                    | Штука                             |  |  |  |  |  |  |  |  |  |  |
| • Количество                                                                                                    | $\circ$<br>1,00                   |  |  |  |  |  |  |  |  |  |  |
| ! Цена                                                                                                    | $\circ$<br>1                      |  |  |  |  |  |  |  |  |  |  |
| Стоимость                                                                                                    | 1,00                              |  |  |  |  |  |  |  |  |  |  |

*Рисунок 10 - Заполнение детализации «Продукция»*

#### **Внимание!**

Если значение в поле «Стоимость» детализации «Продукция» **РАВНО «НУЛЮ»** и значение поля «Начальная (максимальная) цена контракта» заголовка закупки равно нулю, то информация о начальной максимальной цене контракта при экспорте в электронный магазин отображается как **«Не определена»** (см. Рисунок 11).

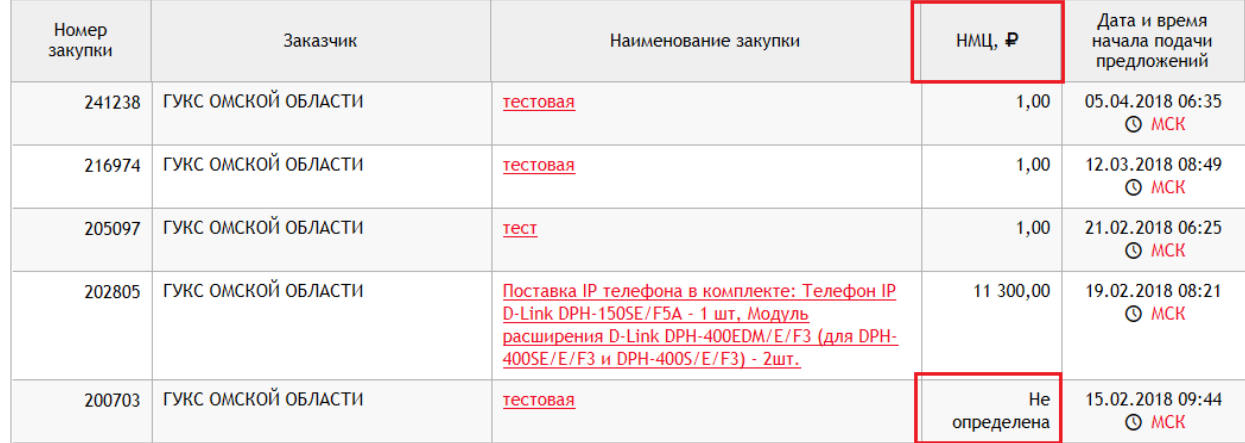

*Рисунок 11 - Заполнение поля «Начальная (максимальная) цена контракта» если значение поле «Стоимость» детализации «Продукция» РАВНО «НУЛЮ»*

Если значение в поле «Стоимость» детализации «Продукция» **НЕ РАВНО «НУЛЮ»** и значение поля «Начальная (максимальная) цена контракта» заголовка закупки не равно нулю, то информация о начальной максимальной цене контракта при экспорте в электронный магазин отображается как **значение поля «Начальная (максимальная) цена контракта»** заголовка закупки (см. Рисунок 12).

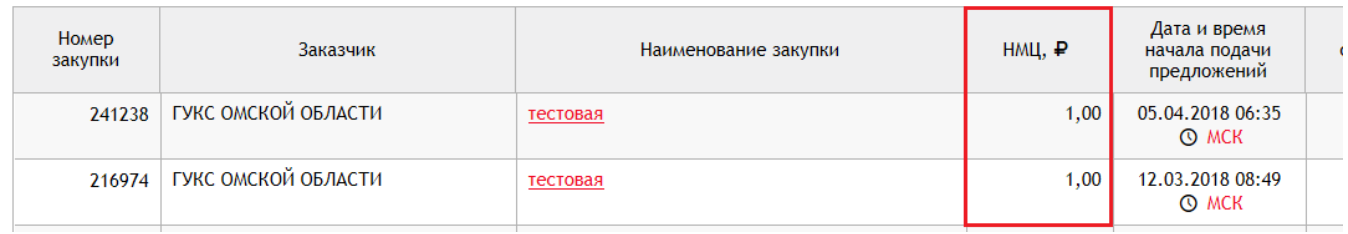

*Рисунок 12 - Заполнение поля «Начальная (максимальная) цена контракта» если значение поле «Стоимость» детализации «Продукция» НЕ РАВНО «НУЛЮ»*

### **4. Заполнение детализации «Вложения»**

<span id="page-10-0"></span>Детализацию «Вложения» необходимо обязательно заполнять. Для заполнения детализации перейдите на вкладку «Вложения» и нажмите кнопку «Добавить запись» (см. Рисунок 13).

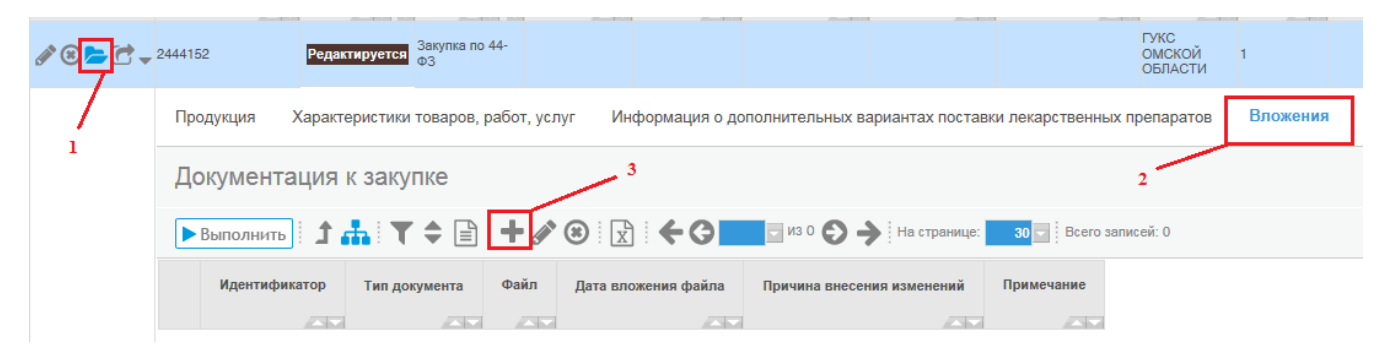

*Рисунок 13 - Переход на вкладку «Вложения»*

В открывшемся окне необходимо заполнить следующие поля:

Для поля «Тип документа» предусмотрен выбор значения из справочника «Типы документов». Отображается поле «Наименование». Поле обязательно для заполнения.

Поле «Файл» предусмотрено для вложения файла документа. Поле обязательно для заполнения.

Для поля «Дата вложения файла» предусмотрено автозаполнение текущей датой, временем при сохранении записи. Поле закрыто для редактирования.

Поля «Причина внесения изменения», «Примечание» заполняются вручную с клавиатуры.

После заполнения необходимой информации проверьте созданную строку, и нажмите кнопку «Сохранить».

## **5. Отправка закупки в электронный магазин**

<span id="page-11-0"></span>Для отправки закупки на электронную площадку, ее необходимо перевести в состояние «На размещении». Нажмите кнопку «Перевод состояния» и выберите «На размещении» (см. Рисунок 14).

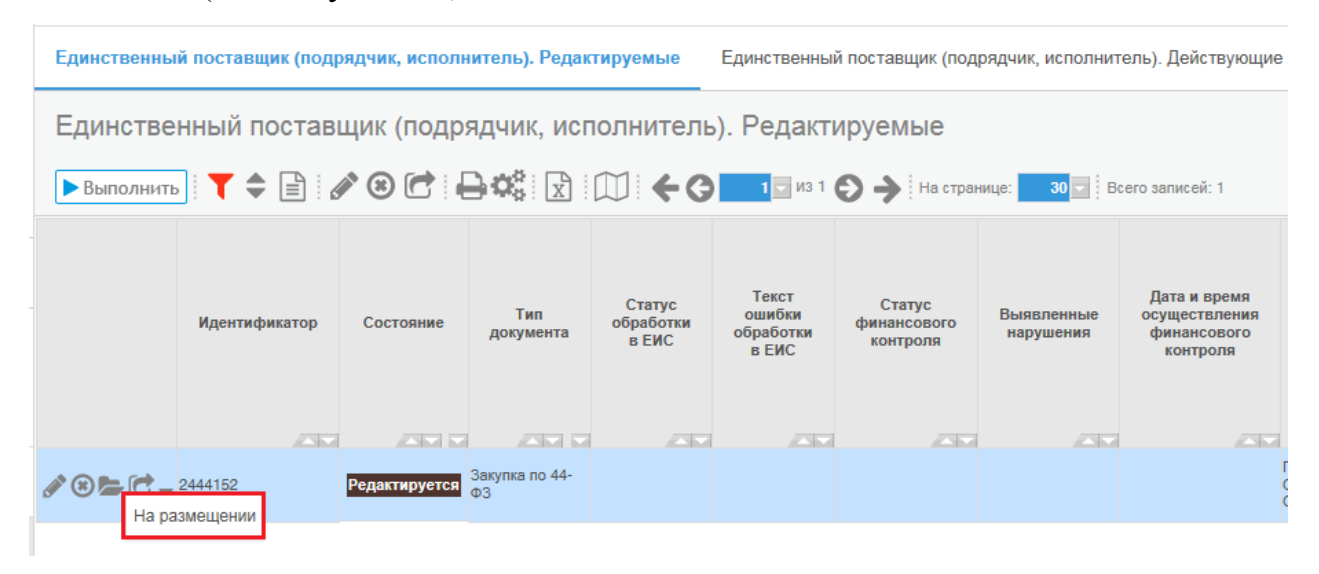

*Рисунок 14 - Перевод состояния закупки*

Далее откроется форма ввода логина и пароля пользователя на электронной площадке (см. Рисунок 15).

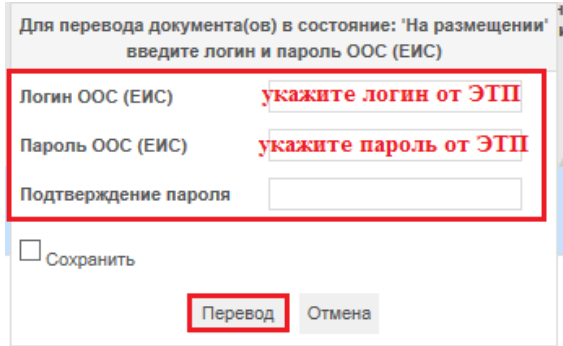

*Рисунок 15- Ввод логина и пароля от ЭТП*

#### **6. Загрузка данных с электронного магазина**

<span id="page-12-0"></span>**Каждые 30 мин.** выполняется запрос информации с электронного магазина. На основании полученных данных осуществляется заполнение полей документов.

Поле «Номер извещения» заполняется значением соответствующего поля на электронной площадке.

Поле «Дата публикации» заполняется значением соответствующего поля на электронной площадке.

Поле «Состояние документа» заполняется значением соответствующего поля на электронной площадке (Объявлен, Завершен или Отменен).

Статус закупки «Объявлен» - закупка размещена в электронном магазине и идет подача предложений поставщиков (см. Рисунок 16). В ГИС статус «Объявлен», а в электронном магазине «Публикация извещения».

| Единственный поставщик (подрядчик, исполнитель). Редактируемые<br>Единственный поставщик (подрядчик, исполнитель). Действующие<br>Единственный поставщик (подрядчик, исполнитель), Устаревшие |                                                              |                   |                          |                                     |                                                     |                                              |                                |                                                                 |                                  |                                   |                                    |                                     |                                                          |                                                       |
|----------------------------------------------------------------------------------------------------|--------------------------------------------------------------|-------------------|--------------------------|-------------------------------------|-----------------------------------------------------|----------------------------------------------|--------------------------------|-----------------------------------------------------------------|----------------------------------|-----------------------------------|------------------------------------|-------------------------------------|----------------------------------------------------------|-------------------------------------------------------|
|                                                                                                    | Единственный поставщик (подрядчик, исполнитель). Действующие |                   |                          |                                     |                                                     |                                              |                                |                                                                 |                                  |                                   |                                    |                                     |                                                          |                                                       |
| $\blacktriangleright$ Bыполнить $\mathbf{R} \oplus \mathbf{R} \oplus \mathbf{R}$                                                                                                    |                                                              |                   |                          |                                     |                                                     |                                              |                                |                                                                 |                                  |                                   |                                    |                                     |                                                          |                                                       |
|                                                                                                    | Идентификатор<br>2351                                        | Состояние<br>2335 | Тип<br>документа<br>2000 | Статус<br>обработки<br>в ЕИС<br>232 | Текст<br>ошибки<br>обработки<br><b>B EWC</b><br>237 | Статус<br>финансового<br>контроля<br>237     | Выявленные<br>нарушения<br>237 | Дата и время<br>осуществления<br>финансового<br>контроля<br>237 | Заказчик<br>237                  | N <sub>2</sub><br>закупки<br>2353 | N <sub>2</sub><br>извещения<br>237 | Дата<br>публикации<br><b>AND IN</b> | Способ<br>определения<br>поставщика<br>2535              | Основание<br>по закону<br><b>STATISTICS</b>           |
| 2444152                                                                                                    |                                                              | Объявлен          | Закупка по 44-<br>lф3    |                                     |                                                     |                                              |                                |                                                                 | <b>FYKC</b><br>ОМСКОЙ<br>ОБЛАСТИ |                                   |                                    | 23.04.2018<br>10:58:21              | единственный<br>поставшик<br>(исполнитель,<br>подрядчик) | ст. 93 ч. 1 п. 4.<br>ФЗ от<br>05.04.2013r.<br>Nº44-03 |
|                                                                                                    |                                                              |                   |                          |                                     |                                                     |                                              |                                |                                                                 |                                  |                                   |                                    |                                     |                                                          |                                                       |
| Номер<br>закупки                                                                                                    | Заказчик<br>Наименование закупки                             |                   |                          |                                     | HMU, P                                              | Дата и время<br>начала подачи<br>предложений |                                | Дата и время<br>окончания подачи<br>предложений                 |                                  | Наличие<br>предложений            | Статус                             |                                     |                                                          |                                                       |
| 255045                                                                                                    | ГУКС ОМСКОЙ ОБЛАСТИ<br>Тест                                  |                   |                          |                                     |                                                     | 1.00<br>23.04.2018 07:58<br><b>O MCK</b>     |                                | 26.04.2018 07:06<br><b>O MCK</b>                                |                                  | <b>Her</b><br>Прием предложений   |                                    |                                     |                                                          |                                                       |

*Рисунок 16 - Закупка в состоянии «Объявлен»*

Статус закупки «Завершен» - закупка завершена в электронном магазине и идет процесс заключения контракта (см. Рисунок 17). В ГИС статус «Завершен», а в электронном магазине «Заключение контрактов».

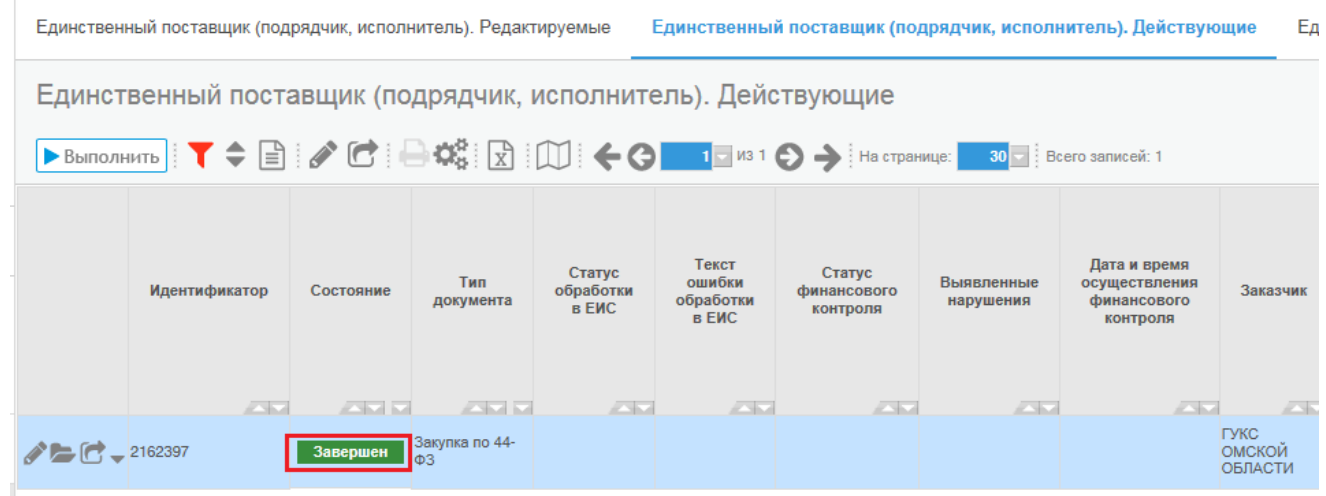

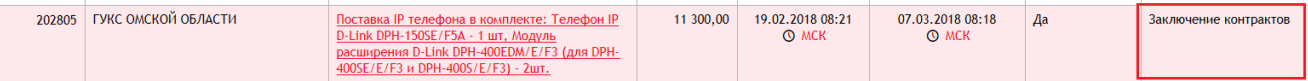

## *Рисунок 17 - Закупка в состоянии «Завершен»*

Статус закупки «Отменен» - закупка отменена в электронном магазине (см. Рисунок 18). В ГИС статус «Отменен», а в электронном магазине «Отменена».

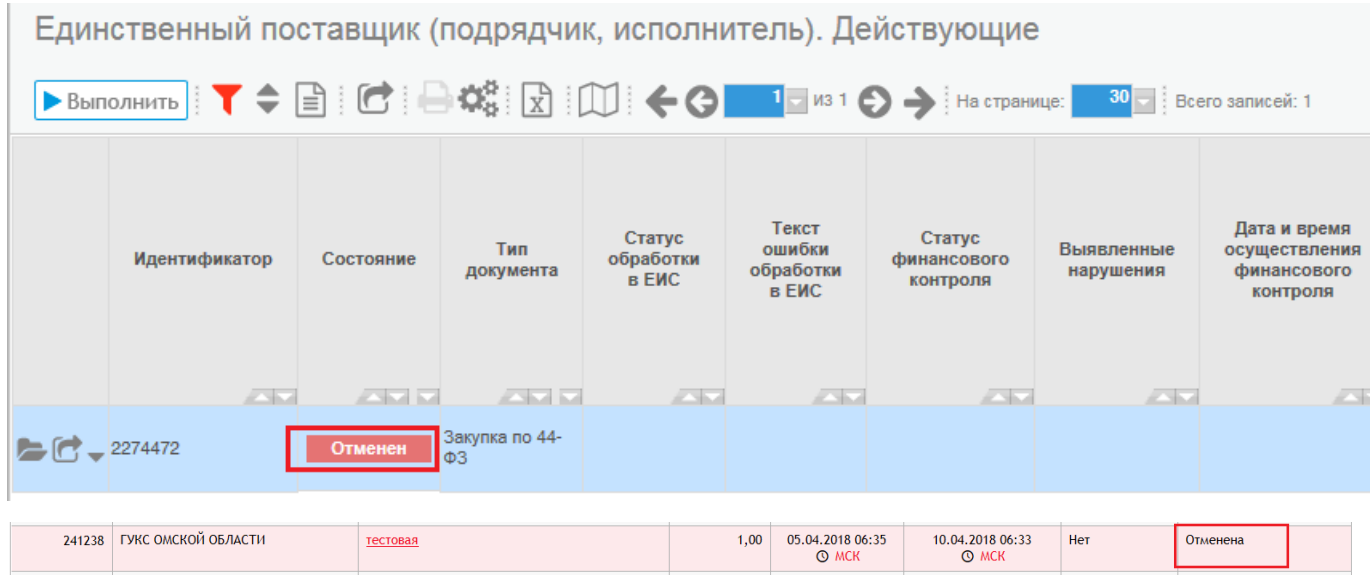

*Рисунок 18 - Закупка в состоянии «Отменен»*

После того, как закупка размещена в электронном магазине (находится в состоянии «Публикация извещения») и в ГИС она находится в состоянии «Объявлен», то до окончания срока подачи ценовых предложений, указанных в поле «Дата и время окончания подачи ценовых предложений» поставщики могут подавать свои ценовые предложения на размещенную закупку.

После окончания срока подачи ценовых предложений в электронном магазине заказчик начинает рассматривать поданные ценовые предложения поставщиков.

После их рассмотрения заказчик в электронном магазине заключает контракт (в электронной или в бумажной формах) с выбранным поставщиком. В случае заключения контракта в бумажной форме заказчик в электронном магазине прикрепляем отсканированный контракт **в формате PDF** и направляет проект контракта на подписание поставщику. Поставщик подписывает проект контракта в электронном магазине электронной подписью. После подписание проекта контракта поставщиком заказчик также подписывает его в электронном магазине электронной подписью. Процедура проведения **з**акупки завершена и необходимо в ГИС формировать сведения о контракте по результатам завершенной закупки.

Для ознакомления с информацией по подаче ценовых предложений поставщиками в электронном магазине, порядком рассмотрения заявок поставщиков, а также заключением контрактов необходимо перейти в соответствующие инструкции по **[ссылке.](http://help.rts-tender.ru/manual/list?id=289&format=pdf)**

Формирование сведений о контракте по завершенной закупке в электронном магазине происходит в ГИС **ТОЛЬКО через операцию «Формирование сведений о контракте по результатам закупки» (см. инструкцию «Инструкция для заказчиков. Сведения о контракте (его изменении)»).**

Перейдите на интерфейс «Сведения о контракте (его изменении)» группы интерфейсов «Учет и исполнение обязательств по контрактам и договорам».

Нажмите на кнопку «Операции» и выберите операцию «Формирование сведений о контракте по результатам закупки» (см. инструкцию «Инструкция для заказчиков. Сведения о контракте (его изменении)»).